**Carnegie Mellon University** 

# Student Project Display Application User Quick Reference

| Owner:   | Student Leadership and Civic Engagement (SLICE) |
|----------|-------------------------------------------------|
| Updated: | 7/28/23                                         |
| Version: | Initial                                         |

## 

#### **USERGUIDE CONTENT**

This Student Project Display Application user guide provides direction regarding the completion of the application.

To access the Student Project Display web page select the following link: <u>https://www.cmu.edu/ehs/Workplace-Construction/student-project-display-process.html</u> On the web page, the application can be accessed by selecting the following link: <u>https://cglink.me/2c1/s81524</u>

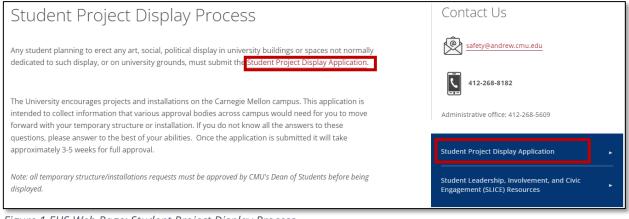

Figure 1 EHS Web Page: Student Project Display Process

#### COMPLETING THE STUDENT PROJECT DISPLAY APPLICATION:

Select either of the links noted above to access the Student Project Display Application: <u>https://cglink.me/2c1/s81524</u>

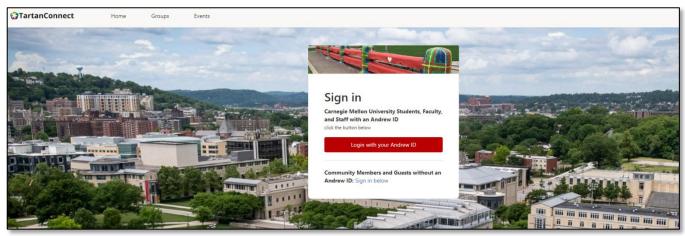

The web login screen for TartanConnect will appear:

Figure 2 TartanConnect Login Screen

After logging in, you will be directed to the Student Project Display Application. The beginning of the application describes the purpose and the steps included in the review process. At the bottom of the application, the requester can save as a draft at any point during the process.

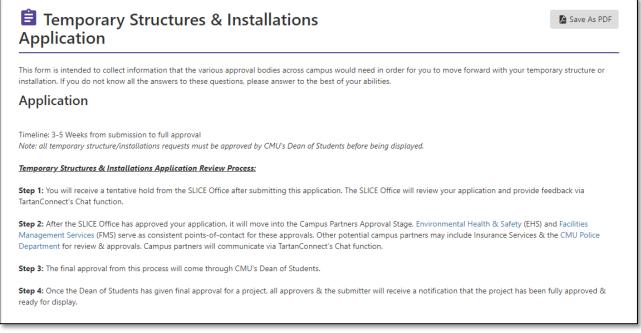

#### Figure 3 Application Information

|               | Attribution Statement *  |                                                                                                    |
|---------------|--------------------------|----------------------------------------------------------------------------------------------------|
|               |                          | This will need to be printed out & properly displayed alongside your project. This will need to include the art<br>3-5 sentences providing context about your project. This statement will need to be properly-protected from<br>must stay adjacent to the project. |
|               | Thank you for your appli | cation! Please Meet with a SLICE Staff Member if you have any questions about the process.                                                                                                    |
|               |                          |                                                                                                    |
|               |                          |                                                                                                    |
| Save As Draft |                          |                                                                                                    |

Figure 4 Save Draft Option

Once through the introduction, the various application fields can be found. The fields noted with a red \* indicate required fields.

The first part of the application gathers details on the applicant:

- Contact Name and Email
- Organization or Department Affilication
- Staff or Faculty Sponsor Name and Email

| Contact Name *                                                                                     | Start typing and wait for suggestions |
|----------------------------------------------------------------------------------------------------|---------------------------------------|
| Contact Email (CMU Affiliates must use<br>Andrew Emails: xyz@andrew.cmu.edu) *                     |                                       |
| Organization or Department Affiliation *                                                           |                                       |
| Staff or Faculty Sponsor Name *                                                                    |                                       |
| Staff or Faculty Sponsor Email (CMU<br>Affiliates must use Andrew Emails:<br>xyz@andrew.cmu.edu) * |                                       |

Figure 5 Applicatant's Information

The second portion of the application requests information regarding the project that will be displayed, which includes:

- Project Name
- Description of Project

| Project Name *           |  |
|--------------------------|--|
| Description of Project * |  |
|                          |  |

Figure 6 Project Details

The third part of the application requests information regarding the display location and reseverations:Project Display Location

- Location Reservation Status
- Location has been reserved.
- Location reservation is pending. Please write why it is not confirmed below.
- o Location has not been resered. Please write why it is not reserved below.
- Comments
- Reserved by, Name and Email

### Student Project Display Application User Quick Reference

| Project Display Location *                                                                                  |                                                                                                    |
|----------------------------------------------------------------------------------------------------|----------------------------------------------------------------------------------------------------|
| Location Reservation Status *                                                                               | <ul> <li>Location has been reserved.</li> <li>Location reservation is pending. Please write why it is not confirmed below.</li> <li>Location has not been reserved. Please write why it is not reserved below.</li> </ul> |
|                                                                                                    | Comments:                                                                                                    |
|                                                                                                    |                                                                                                    |
| Reserved by [Name, Andrew Email]: (Leave<br>blank if you also were the contact for<br>reserving the space). |                                                                                                    |

Figure 7 Project Display Information

The next section documents the dates the display will be installed or inplace and then removed:

- Project Display Start Date
- Project Display End Date
- Project Display Set-Up Date (if different than start date)
- Project Display Tear Down Date (if different than end date)
- Describe how your project will be affixed to the surface(s)

| Project Display Start Date *                                   |                                                                                                    |
|----------------------------------------------------------------|----------------------------------------------------------------------------------------------------|
|                                                                | Applicants are responsible for installing and removing all projects and displays in accordance with the times noted on their application.                                                                                                    |
| Project Display End Date *                                     |                                                                                                    |
|                                                                | We ask students and applicants to be considerate of the grounds and areas adjacent to the installation, and to return the site to its original condition upon completion. Student accounts will be charged if the university must repair any damages or remove material. |
| Project Display Set-Up Date (if different<br>than Start Date)  |                                                                                                    |
| Project Display Tear Down Date (if different<br>than End Date) |                                                                                                    |
| Describe how your project will be affixed to the surface(s)    |                                                                                                    |

Figure 8 Project Display Timeline

Next, the applicant needs to document the materials used. Note, all combustible materials must be treated with a flame retardant approved by Environmental Heath and Safety. The applicant must furnish and revove all materials used in the exhibit. The information requested includes:

- Materials Used
- Hazardous Materials (eter N/A if none)
- Overall Dimensions of Project
- Any Additional Details

| All combustible materials must be treated with a flame exhibit. | retardant approved by Environmental Health & Safety. The student(s) must furnish and remove all materials used in the |
|-----------------------------------------------------------------|----------------------------------------------------------------------------------------------------|
| Materials Used *                                                |                                                                                                    |
| Hazardous Materials (enter "NA" if none) *                      |                                                                                                    |
| Overall Dimensions of Project *                                 |                                                                                                    |
| Additional Details?                                             |                                                                                                    |
|                                                                 |                                                                                                    |

Figure 9 Materials Used in Project

For both interior and exterior installations, include approrpate location on a floor plan or map and detailed drawings of the project. Drawings should be to scale and maps can be located at: <a href="http://www.cmu.edu/about/visit/campus-map.shtml">http://www.cmu.edu/about/visit/campus-map.shtml</a>

| Please upload a true-to-scale rendering of | ▲ Upload file                                                                                                    |
|--------------------------------------------|----------------------------------------------------------------------------------------------------|
| your project. *                            | For both interior and exterior installations, include appropriate location on a floor plan or map and detailed drawings of the project. |
|                                            | Drawings should be to scale and maps can be located at: http://www.cmu.edu/about/visit/campus-map.shtml                                 |

Figure 10 Project Rendering

Finally, the applicant is required to document the attributes of the project. This portion of the application will need to be printed out and displayed alongside the project. Attributes should include the artist's name, email and 3-5 sentenes providing context about the project.

| Attribution Statement * |                                                                                                    |
|-------------------------|----------------------------------------------------------------------------------------------------|
|                         | This will need to be printed out & properly displayed alongside your project. This will need to include the artist's name, email, and 3-5 sentences providing context about your project. This statement will need to be properly-protected from external elements & must stay adjacent to the project. |

Figure 11 Attributes

Once the application has been completed, click the submit button. The completed application will be emailed to SLICE for review and initation of the approval process.

| Attribution Statement *   | This will need to be printed out & properly displayed alongside your project. This will need to include the artist's name, email, and 3-5 sentences providing context about your project. This statement will need to be properly-protected from external elements & must stay adjacent to the project. |        |
|---------------------------|----------------------------------------------------------------------------------------------------|--------|
| Thank you for your applic | ation! Please Meet with a SLICE Staff Member if you have any questions about the process.                                                                                                    |        |
|                           |                                                                                                    |        |
|                           |                                                                                                    |        |
|                           |                                                                                                    |        |
|                           |                                                                                                    | Submit |

Figure 12 Application Submittion Button

For questions or assistance with the application process, email <u>slice@andrew.cmu.edu</u>.